## **Arbeitsblatt "Darstellungsformen der Erde" mit Google Earth**

### **10. GOOGLE EARTH** – Homepage: *http://earth.google.com*

Der virtuelle Globus von Google Inc.

Das Installationsprogramm von der Web-Seite zuhause herunter laden und ausführen, damit wird der Earth-Browser installiert. Die Daten werden jeweils online geladen.

Falls bei der Installation die Möglichkeit angeboten wird oder über Änderung des Registry-Eintrages durch den Netzwerkadministrator, keinen Google-Toolbar installieren sowie temporäre Dateien ins lokale Verzeichnis außerhalb des Profils speichern.

 *Schalten Sie zunächst alle Zusatzinformationen weg, indem Sie im Fenster "Ebenen" das Häkchen "Primäre Datenbank" wegnehmen. Einzig der letzte Eintrag "Gelände" soll wieder angehakt werden* 

# **11. Die Erde in ihrer Kugelgestalt erkennen**

Google Earth erlaubt einen Blick auf die Erde in ihrer Kugelgestalt.

- *Blenden Sie im Fenster "Ebenen" alle "Grenzen und Beschriftungen" ein (Grenzen mit Ländernamen, besiedelten Gebiete, Beschriftungen).*
- 1. Welche Unterschiede bestehen zu den Weltkarten im Atlas und als Wandkarte?
- 2. Was fällt im Vergleich zum Globus auf?

## **12. Gradnetz der Erde und geographische Koordinaten**

- *Einblenden in der Menüleiste "Ansicht" > Gitternetz (Gradnetz), Übersichtskarte, Maßstabsleiste.*
- 3. Was fällt beim Zoomen betreffend der Angabe des Maßstabs auf? Wie wird der Maßstab angegeben? Wie wird er im Gegensatz dazu im Atlas angegeben?
- 4. Wie verändert sich die Form sowie die Länge und Breite der "10°-Quadrate", wenn man sie in Äquatornähe, in mittleren Breiten und in Polnähe misst? Wie viele km sind sie jeweils lang und breit?
	- *Im Toolbar das Werkzeug "Lineal anzeigen" auswählen.*
	- *Eine "Linie" setzen, indem Anfangs- und Endpunkt mit linkem Mausklick gesetzt werden.*

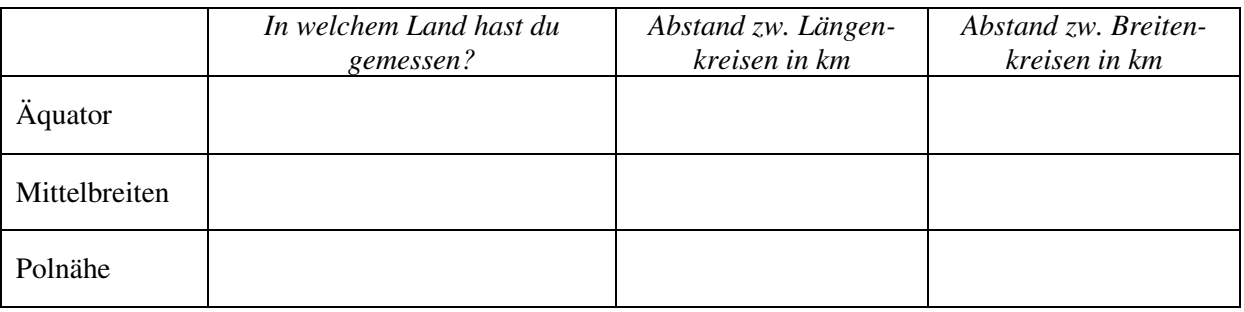

#### **13. Eine Linie von Rom nach Chicago**

Zeichnen Sie eine Linie von Rom nach Chicago? Betrachten Sie diese Linie in verschiedenen Positionen des Globus (aus verschiedenen Blickwinkeln).

- 5. Was fällt auf?
- 6. Ist diese Linie, die kürzeste Verbindung zwischen den beiden Orten? Hat sie eine andere Besonderheit? – Was meinen Sie?
- 7. Welche praktische Anwendung hat das?

#### **14. Flächenvergleich Afrika – Grönland**

- 8. Schätzen Sie das Größenverhältnis von Afrika und Grönland aus dem Gedächtnis, aus Ihrer persönlichen *Mental Map*.
- 9. Schätzen Sie den Flächeninhalt des Kontinents Afrika und der Insel Grönland ab, indem Sie die Entfernung in Nord-Süd- und West-Ost-Richtung mehrfach messen und durch einfache geometrische Formen (Rechteck, Trapez, Dreieck) abschätzen.
- 10. Lesen Sie in der Wikipedia die "exakten" Werte ab. Wie groß ist das Flächenverhältnis?
- 11. Warum treten Probleme bei der Flächenabschätzung auf?